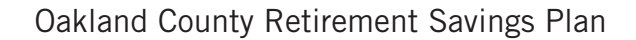

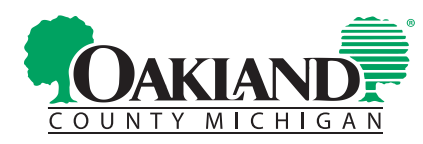

# Let's get started.

*Register Your Account and Designate a Beneficiary*

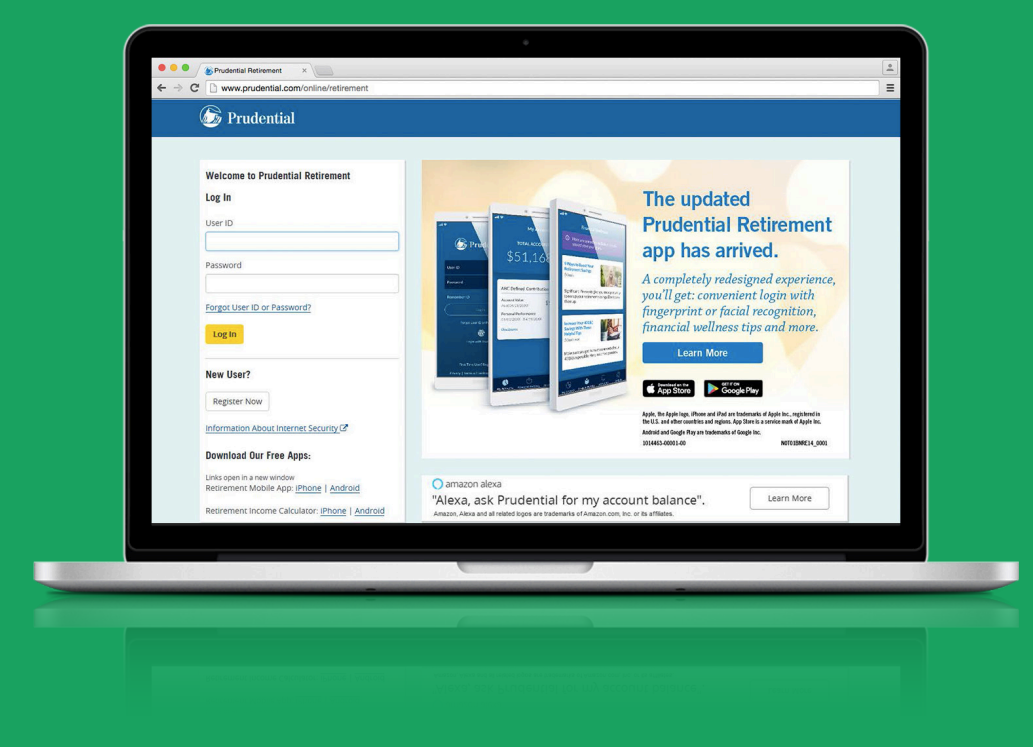

These two easy tasks will help you begin to take control of your future. Registering your account online puts your financial future at your fingertips. Keeping your beneficiary information current helps protect the financial futures of your loved ones.

## Register Your Account

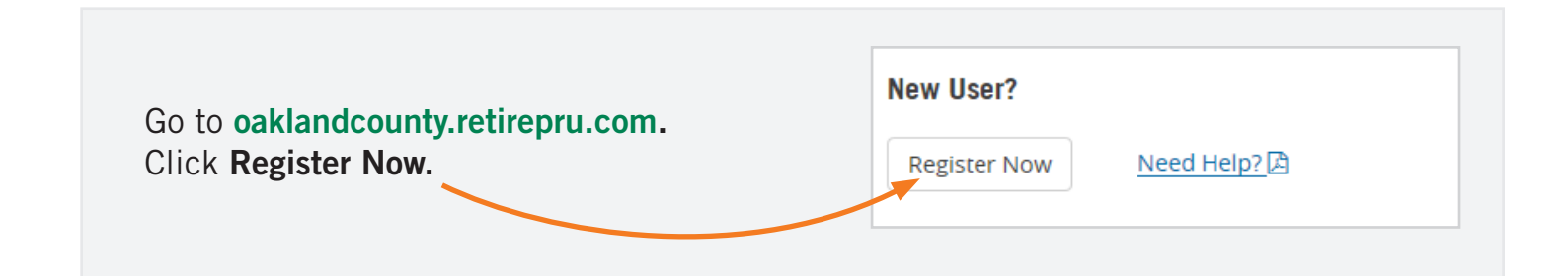

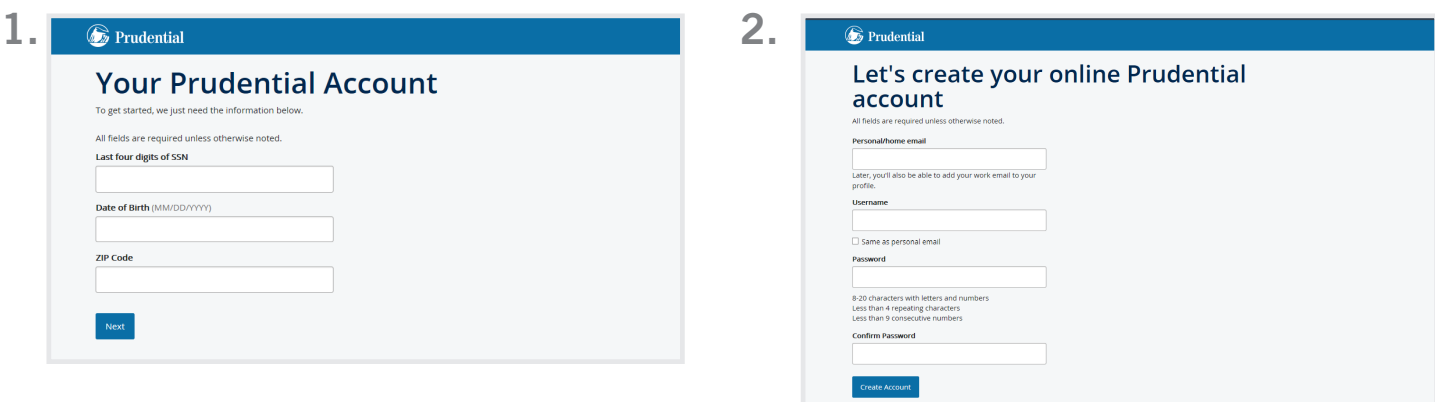

Enter the last four digits of your Social Security number, your date of birth, and ZIP code. Click Next.

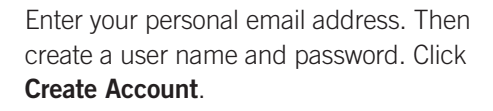

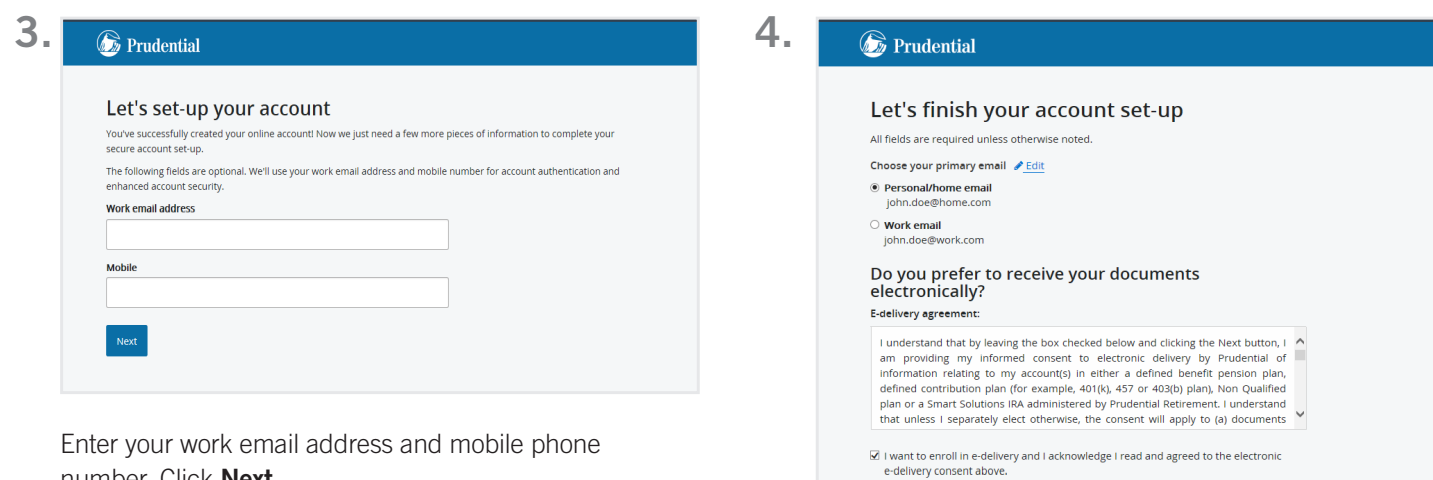

number. Click Next.

Designate your primary email address. Check the box to enroll in e-delivery of account statements and documents. Click Next.

Back Next

![](_page_2_Picture_261.jpeg)

Choose a security question and provide an answer. This is an extra measure to verify your identity and protect your account. If you wish, allow your device to be "remembered" for future visits to the site. Click Submit.

![](_page_2_Picture_262.jpeg)

When your registration is complete, you'll see this screen. Click Log In to return to the login screen.

![](_page_2_Picture_263.jpeg)

As a security measure, you'll have **limited access** to your account. A **letter** sent by mail will give you a **six-digit code**. Enter the code for full access to your account. Until you do, the following functions will be hidden or **disabled**: personal information, address changes, bank information, payment settings, loans, and withdrawals.

For assistance, click **Need Help** next to **Register Now** on the login screen, or call 833-OAK-GOV1 (833-625-4681) weekdays from 8 a.m. to 9 p.m. ET.

## Designate Your Beneficiary

Naming or updating your beneficiaries ensures that if you should die, your Oakland County Retirement Plan assets will go where you want. If you don't have a current beneficiary on file with Prudential Retirement®, the plan—or the courts—will make that decision for you.

Name your beneficiary (or beneficiaries) today—and review your choices any time your situation changes.

### Online:

- 1. Register or log in to your account.
- 2. Click the plan name.
- 3. Click "Personal Information" under "View Details" on the left.
- 4. Click "Change or Add" under "Beneficiary Information" on the right.
- 5. Update and confirm your information.

#### By Phone:

- 1. Call 833-OAK-GOV1 (833-625-4681).
- 2. Say "Beneficiary."
- 3. Enter your Social Security and PIN numbers.
- 4. A representative will join the call to assist you.
- 5. Update and confirm your information.

For help or more information, call 833-OAK-GOV1 (833-625-4681). Participant service representatives are available weekdays from 8 a.m. to 9 p.m. ET.

![](_page_3_Picture_0.jpeg)

Retirement products and services are provided by Prudential Retirement Insurance and Annuity Company, (PRIAC), Hartford, CT, or its affiliates. PRIAC is a Prudential Financial company. Prudential Retirement is a Prudential Financial business.

© 2022 Prudential Financial, Inc. and its related entities. Prudential, the Prudential logo, and the Rock symbol are service marks of Prudential Financial, Inc. and its related entities, registered in many jurisdictions worldwide.